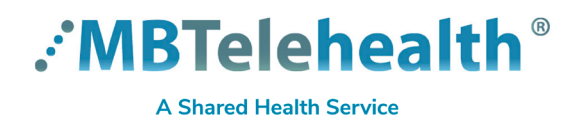

## **Quick Reference Guide Zoom for Healthcare ATTEND A MEETING - with account**

**Service Desk 204-940-8500 Option 4, Option 1 or toll-free 1-866-999-9698 Option 4, Option 1**

## **Visit our website for more QRGs with topics such as: Create a Meeting, Attend a Meetingwith account, Login Options, and Virtual Visits for Providers and Patients.** <https://mbtelehealth.ca/training/>

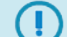

**Google Chrome is the preferred browser when connecting from your computer.**

- **1** Open the calendar invite that you received and click on the **Join Zoom Meeting** link.
- y<br>91208985206?pwd=WnNBNXFRYVdUKzM1VytaT2YvLzV0Zz09&status=success Open Zoom Meetings? **2** Click **Open Zoom Meetings.**
- **3** You will see the participant full screen (or in a grid if there are multiple participants and you have selected gallery view).

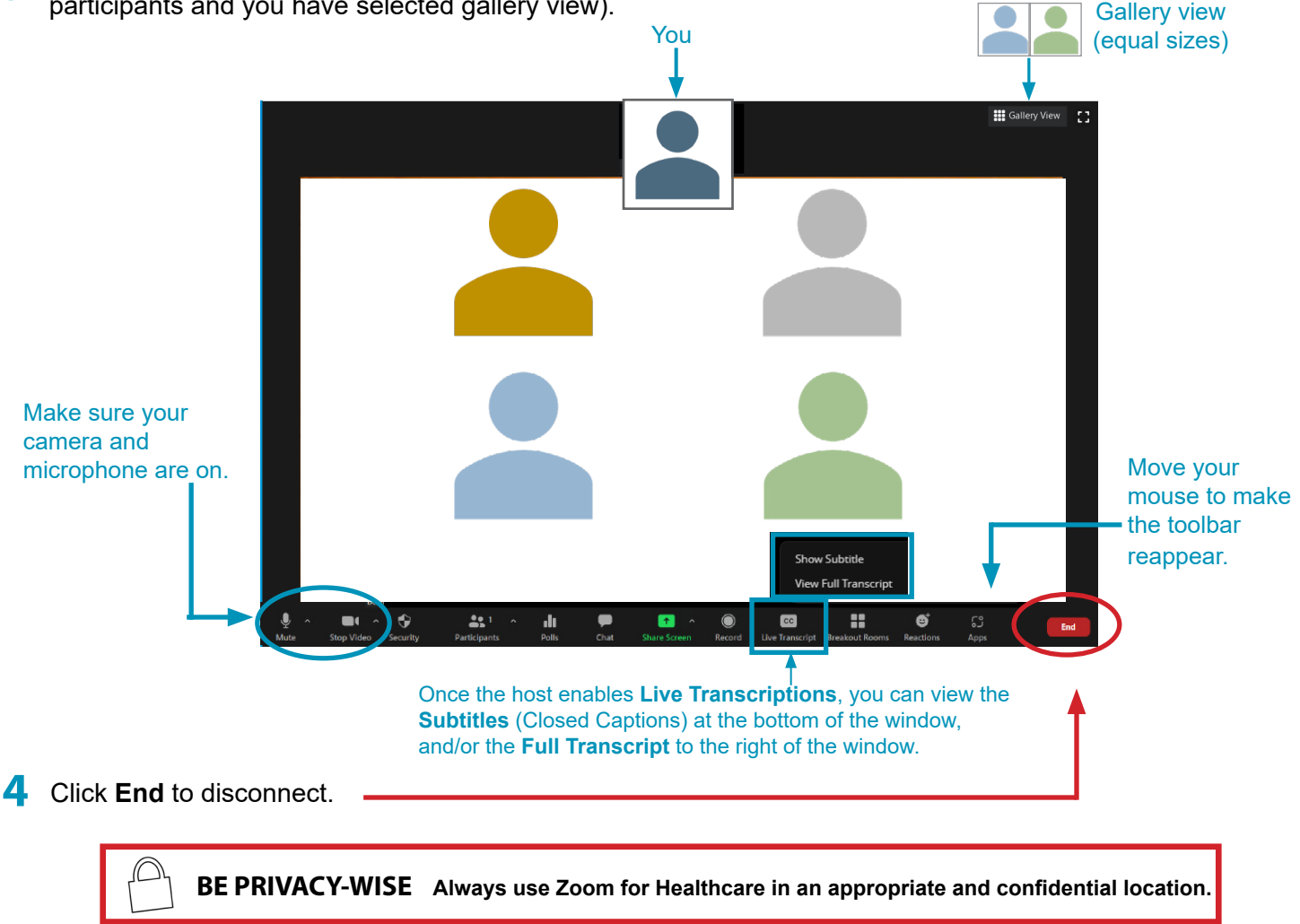

## **www.mbtelehealth.ca**

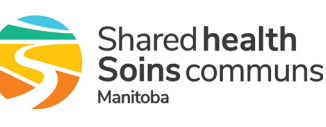